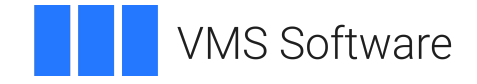

# **VSI OpenVMS**

# **VSI OMNI API Software Installation Guide**

**Operating System and Version:** VSI OpenVMS IA-64 Version 8.4-1H1 or higher VSI OpenVMS Alpha Version 8.4-2L1 or higher

**Software Version:** VSI OMNI API Version 4.1

**VMS Software, Inc. (VSI) Boston, Massachusetts, USA**

### **VSI OMNI API Software Installation Guide**

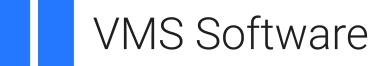

Copyright © 2024 VMS Software, Inc. (VSI), Boston, Massachusetts, USA

### **Legal Notice**

Confidential computer software. Valid license from VSI required for possession, use or copying. Consistent with FAR 12.211 and 12.212, Commercial Computer Software, Computer Software Documentation, and Technical Data for Commercial Items are licensed to the U.S. Government under vendor's standard commercial license.

The information contained herein is subject to change without notice. The only warranties for VSI products and services are set forth in the express warranty statements accompanying such products and services. Nothing herein should be construed as constituting an additional warranty. VSI shall not be liable for technical or editorial errors or omissions contained herein.

HPE, HPE Integrity, HPE Alpha, and HPE Proliant are trademarks or registered trademarks of Hewlett Packard Enterprise.

Intel, Itanium and IA64 are trademarks or registered trademarks of Intel Corporation or its subsidiaries in the United States and other countries.

Java, the coffee cup logo, and all Java based marks are trademarks or registered trademarks of Oracle Corporation in the United States or other countries.

Kerberos is a trademark of the Massachusetts Institute of Technology.

Microsoft, Windows, Windows-NT and Microsoft XP are U.S. registered trademarks of Microsoft Corporation. Microsoft Vista is either a registered trademark or trademark of Microsoft Corporation in the United States and/or other countries.

Motif is a registered trademark of The Open Group.

UNIX is a registered trademark of The Open Group.

### **Table of Contents**

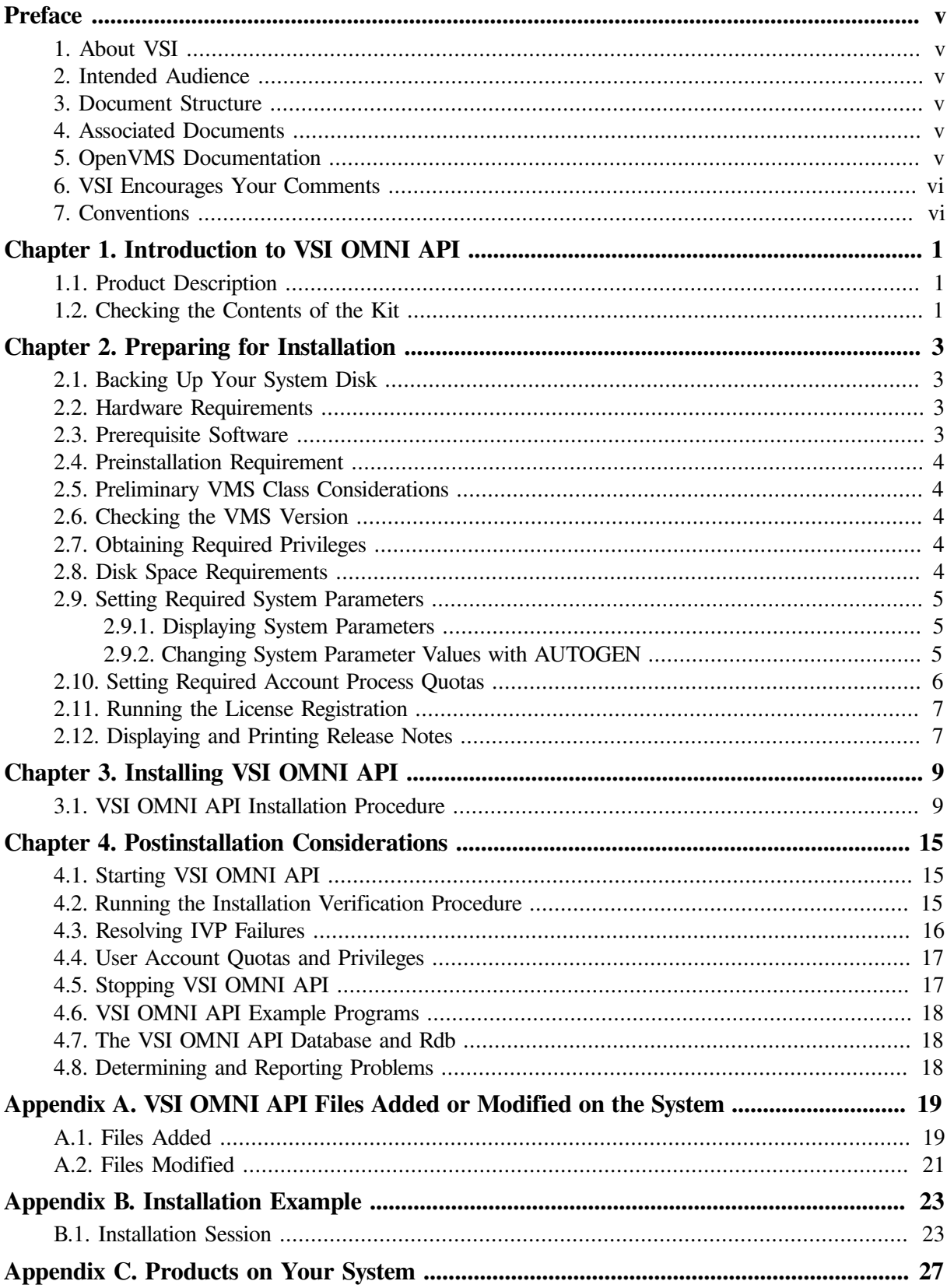

# <span id="page-4-0"></span>**Preface**

The *VSI OMNI API for OpenVMS Installation Guide* describes how to install VSI OMNI API.

# <span id="page-4-1"></span>**1. About VSI**

VMS Software, Inc. (VSI) is an independent software company licensed by Hewlett Packard Enterprise to develop and support the OpenVMS operating system.

# <span id="page-4-2"></span>**2. Intended Audience**

This document is for system aṉd network managers.

# <span id="page-4-3"></span>**3. Document Structure**

The *VSI OMNI API for OpenVMS Installation Guide* is structured as follows:

[Chapter](#page-6-0) 1 contains introductory information about VSI OMNI API software and online documentation.

[Chapter](#page-8-0) 2 describes the preparations and requirements necessary for installing VSI OMNI API.

[Chapter](#page-14-0) 3 describes how to install VSI OMNI API.

[Chapter](#page-20-0) 4 describes postinstallation considerations.

[Appendix](#page-24-0) A contains a list of files added to or modified on your system after installing VSI OMNI API.

[Appendix](#page-28-0) B provides a sample installation of VSI OMNI API.

[Appendix](#page-32-0) C provides information about how to check if VAX Rdb/VMS, VAX DEC/MAP, and VSI OMNI API are running on your system.

### <span id="page-4-4"></span>**4. Associated Documents**

This document is part of the following online documentation set:

*VSI OMNI Application Programmer's Guide*

*VSI OMNI API Guide to Using OmniView*

*VSI OMNI API for OpenVMS Installation Guide*

*VSI OMNI Network Manager's Guide*

# <span id="page-4-5"></span>**5. OpenVMS Documentation**

The full VSI OpenVMS documentation set can be found on the VMS Software Documentation webpage at [https://docs.vmssoftware.com.](https://docs.vmssoftware.com)

# <span id="page-5-0"></span>**6. VSI Encourages Your Comments**

You may send comments or suggestions regarding this manual or any VSI document by sending electronic mail to the following Internet address: <docinfo@vmssoftware.com>. Users who have VSI OpenVMS support contracts through VSI can contact <support@vmssoftware.com> for help with this product.

## <span id="page-5-1"></span>**7. Conventions**

The conventions found in the following table are used in this document.

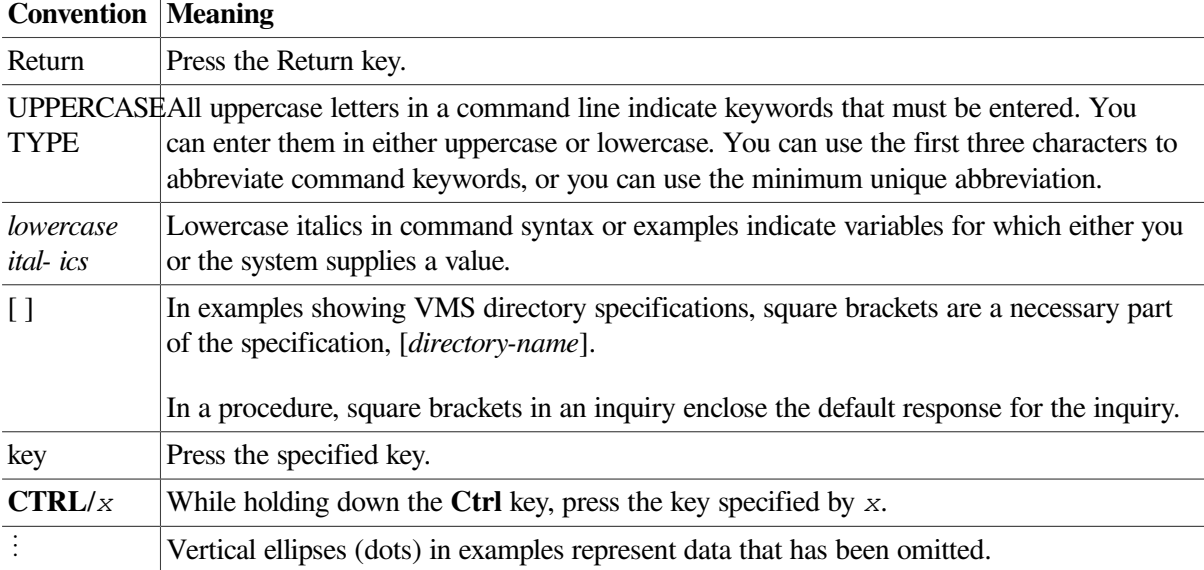

# <span id="page-6-0"></span>**Chapter 1. Introduction to VSI OMNI API**

This chapter provides information about VSI OMNI API, the contents of the VSI OMNI API kit, and VMSINSTALL.

# <span id="page-6-1"></span>**1.1. Product Description**

VSI OMNI API is Digital's OSI-based software product that implements the ISO 9506 specification. VSI OMNI API provides Manufacturing Messages Specification (MMS) services for a VMS application program. MMS supports applications involved in the control and monitoring of manufacturing devices in a distributed processing environment. VSI OMNI API provides communication support over an IEEE 802.3 or IEEE 802.4 physical layer.

For a complete product description of VSI OMNI API, see the *VSI OMNI API Software Product Description (SPD)* (SPD) included in this kit.

# <span id="page-6-2"></span>**1.2. Checking the Contents of the Kit**

Check your distribution kit to ensure it contains everything listed on the Bill of Materials (BOM).

VSI OMNI API software is available on CompacTape (TK50) and Magtape. This tape contains VSI OMNI API software and online documentation.

The kit includes a Digital Product Authorization Key (PAK) for the VSI OMNI API software. You use the PAK to supply information to the VMSLICENSE procedure as described in

Chapter 1. Introduction to VSI OMNI API

# <span id="page-8-0"></span>**Chapter 2. Preparing for Installation**

This chapter explains the preparations you need to make before you begin installing VSI OMNI API.

Also, this chapter explains how to access the VSI OMNI API release notes and provides information about backing up your system disk.

The following sections provide details about the preparatory steps you take when installing VSI OMNI API.

# <span id="page-8-1"></span>**2.1. Backing Up Your System Disk**

At the beginning of the installation, VMSINSTAL asks if you have backed up your system disk. Digital recommends that you do a system disk backup before installing any software.

Use the backup procedures that are established at your site. For details in performing a system disk backup, see the *VMS System Management Subkit*.

# <span id="page-8-2"></span>**2.2. Hardware Requirements**

The appropriate IEEE 802.3 or IEEE 802.4 communication controller must be installed on your VAX computer before installing VSI OMNI API, and your VAX computer must meet the hardware requirements specified in the VSI OMNI API Software Product Description/System Support Addendum (SPD/SSA).

# <span id="page-8-3"></span>**2.3. Prerequisite Software**

Prerequisite software and software versions may change. For the most accurate prerequisite information, please consult the current VSI OMNI API System Support Addendum (SSA 32.32.xx) which is part of the VSI OMNI API Software Product Description (SPD 32.32.xx).

Before you install VSI OMNI API, you must install the following software:

- VMS V5.3 or V5.4
- VAX Rdb/VMS (Run-time option) V4.0
- VAX DEC/MAP V3.0

### **Note**

In addition to having all prerequisite software installed before installing VSI OMNI API, you must also have VAX Rdb/VMS running before VSI OMNI API installation; and if you plan to run the VSI OMNI API IVP as part of the VSI OMNI API installation (which is recommended), you must also have VAX DEC/MAP running before installing VSI OMNI API.

# <span id="page-9-0"></span>**2.4. Preinstallation Requirement**

Before you install and use VSI OMNI API, you must *configure* and *tart* DECnet. The DECnet services that VMS provides are sufficient to accomplish this task - a DECnet license is not a prerequisite for VSI OMNI API.

You will need to run **NETCONFIG.COM** and **STARTNET.COM**. For further information, see the *VMS System Management Subkit*.

# <span id="page-9-1"></span>**2.5. Preliminary VMS Class Considerations**

The following VMS classes are required for full functionality of this VMS layered product:

- **VMS** Required saveset
- **Network**
- Programming support
- **System Programming support**
- **Utilities**

# <span id="page-9-2"></span>**2.6. Checking the VMS Version**

To check the VMS version of your system, use the following command:

```
$ write sys$output f$getsyi("version")
Return
```
# <span id="page-9-3"></span>**2.7. Obtaining Required Privileges**

Before you can install VSI OMNI API, you must have the following: On the SYSTEM account, you should have SETPRV privileges, or CMKRNL, WORLD, and SYSPRV privileges. You can verify that you have those privileges by issuing the following command:

```
$ show process/privileges
Return
```
## <span id="page-9-4"></span>**2.8. Disk Space Requirements**

[Table](#page-9-5) 2.1 indicates the amount of free disk space you need before you install VSI OMNI API and the amount of free disk space you need for permanent use by VSI OMNI API.

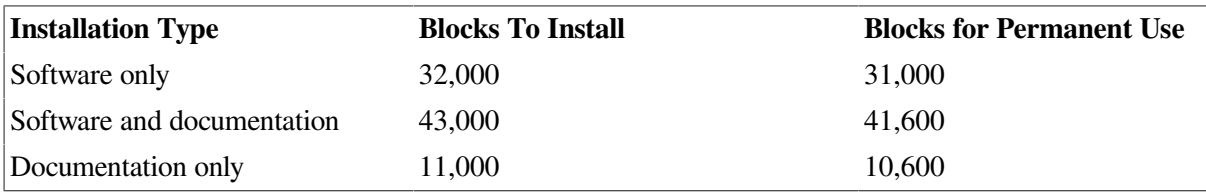

<span id="page-9-5"></span>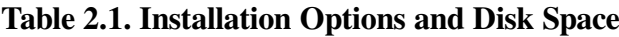

To verify how much disk space you have, issue the following command:

```
$ show device sys$sysdevice
Return
```
### <span id="page-10-0"></span>**2.9. Setting Required System Parameters**

System parameters must be set to the values in [Table](#page-10-3) 2.2 to accommodate the space requirements for VSI OMNI API data structures:

#### <span id="page-10-3"></span>**Table 2.2. System Parameters**

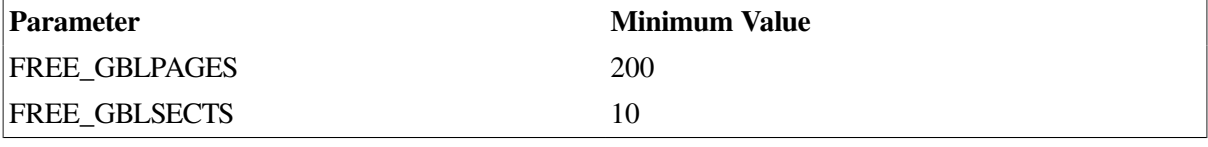

### <span id="page-10-1"></span>**2.9.1. Displaying System Parameters**

To check the system parameters, use the commands described in the following sections

### **Displaying Free Global Pages**

To determine the current number of free global pages:

```
$ WRITE SYS$OUTPUT F$GETSYI("FREE_GBLPAGES")
Return
```
VMS displays the current value associated with the FREE\_GBLPAGES parameter.

### **Displaying Free Global Sections**

To determine the current number of free global sections:

#### \$ **WRITE SYS\$OUTPUT F\$GETSYI("FREE\_GBLSECTS") Return**

VMS displays the current value associated with the FREE\_GBLSECTS parameter.

For additional information about these parameters, or for help when checking values, see the *VMS System Management Subkit*.

If you need to change one or more system parameters, proceed to [Section](#page-10-2) 2.9.2.

<span id="page-10-2"></span>If you do not need to change system parameters, proceed to [Section](#page-11-0) 2.10.

### **2.9.2. Changing System Parameter Values with AUTOGEN**

Use the AUTOGEN command procedure to change system parameters. AUTOGEN automatically adjusts values for parameters associated with the values you reset manually. To change system parameters with AUTOGEN, edit the SYS\$SYSTEM:MODPARAMS.DAT file.

Use an editor to access the file. To change a parameter value already listed in this file, delete the current value associated with that parameter and enter the new value.

To modify incremental parameters, such as GBLPAGES and GBLSECTIONS, use ADD\_. The following example increases the global page setting by 380:

```
ADD_GBLPAGES = 380
```
After you have made all your changes, exit from the editor and run the AUTOGEN procedure to recalculate your system parameters. Enter the following command at the DCL prompt:

#### \$ **@SYS\$UPDATE:AUTOGEN GETDATA REBOOT NOFEEDBACK**

When you specify REBOOT, AUTOGEN performs an automatic system shutdown and then reboots the system when it has finished. Any users logged on to the system are immediately disconnected during the shutdown. The automatic reboot puts the new parameter values into effect.

The AUTOGEN Utility automatically adjusts some of the SYSGEN parameters based on the consumption of resources during the last reboot. To take advantage of this feature, do *not* use the NOFEEDBACK parameter (P3) in the AUTOGEN command line.

For more information about how to use AUTOGEN, see the *VMS System Management Subkit*.

## <span id="page-11-0"></span>**2.10. Setting Required Account Process Quotas**

Before you install VSI OMNI API, you must ensure that the account from which you install (typically the SYSTEM account) and the VAX OSI Transport Service (VOTS) account have the account quotas shown in [Table](#page-11-1) 2.3.

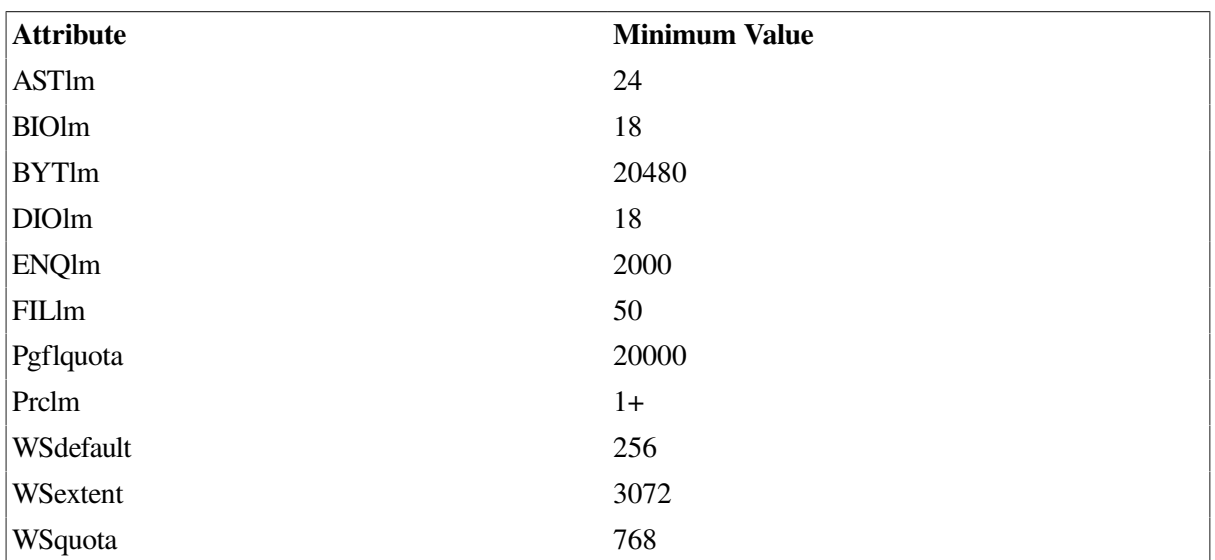

### <span id="page-11-1"></span>**Table 2.3. Account Quotas**

To display process quotas, use the AUTHORIZE utility:

\$ **SET DEFAULT SYS\$SYSTEM Return** \$ **RUN AUTHORIZE Return** UAF> **SHOW SYSTEM Return**

If no changes are necessary, enter the EXIT command to leave the AUTHORIZE utility.

To modify system account quotas (for example, ENQLM):

```
UAF> MODIFY SYSTEM/ENQLM=2000
Return
```
You will get a message confirming the change. Then enter the EXIT command to leave the utility. You must log out and then log in again to reset the system account quotas.

The AUTHORIZE utility is described in the *VMS System Manager's Manual* of the VMS Base Documentation Set.

## <span id="page-12-0"></span>**2.11. Running the License Registration**

You must register the VSI OMNI API license through the VMS License Management Facility (LMF) in accordance with the license agreement signed for your site. The license registration information you need is contained in the Product Authorization Key (PAK) that is shipped with VSI OMNI API. The PAK is a paper certificate that contains information about your license to run a particular piece of software.

During the installation, VMSINSTAL asks if you have registered your VSI OMNI API license and loaded the appropriate authorization key. You must register and load your VSI OMNI API license *before* you start the installation in order to run the Installation Verification Procedure (IVP) and use the software.

To register a license under VMS, first log into the system manager's account, SYSTEM. You can then register it in one of two ways:

- Invoke the SYS\$UPDATE:VMSLICENSE.COM procedure. When it prompts you for information, respond with data from your Product Authorization Key (PAK).
- At the DCL prompt, issue the LICENSE REGISTER command with the needed qualifiers, which are listed in the PAK.

If you use VSI OMNI API on more than one node of a VAXcluster system, you must perform a license load on the other nodes after you complete this installation.

For complete information about how to use the license utility, see the *VSI OpenVMS License Management Utility Guide* in the VMS Base Documentation Set.

# <span id="page-12-1"></span>**2.12. Displaying and Printing Release Notes**

VSI OMNI API provides online release notes, which can be displayed or printed. It is recommended that you read the release notes before installation.

To display or print release notes, you must invoke VMSINSTAL with option N. Option N allows you to exit the installation procedure after reading the release notes. For more information, see [Chapter](#page-14-0) 3.

VMSINSTAL automatically places the release notes with the file name OMNI011.RELEASE\_NOTES in SYS\$HELP.

# <span id="page-14-0"></span>**Chapter 3. Installing VSI OMNI API**

This chapter describes how to install VSI OMNI API on your VAX computer.

The procedure described in this chapter indicates the installation of the VSI OMNI API software and the entire online documentation set.

If you use a VAXstation 3600 and the TK50 medium, you can install VSI OMNI API in approximately 20 minutes - during which time the software is installed and the online documentation is transferred.

<span id="page-14-1"></span>Other hardware and medium configurations can effect the installation time.

### **3.1. VSI OMNI API Installation Procedure**

This section contains excerpts from the installation dialog, along with explanatory text.

Digital may enhance future releases of VMSINSTAL and add additional prompts. While the additional prompts may not be documented in this guide, the installation should proceed normally.

#### **Note**

Once started, the installation procedure can be aborted at any time by pressing **Ctrl**/**y**. Also, you can enter a question mark (?) at anytime for additional information.

1. If you are not logged in, log in to the system manager's account or equivalent:

```
Welcome to VAX/VMS V5.4-2
Username: SYSTEM
Return
Password:
                     Welcome to VAX/VMS version V5.4-2 on node SAFRON
               Last interactive login on Thursday, 28-MAR-2017 14:58
               Last non-interactive login on Thursday, 28-MAR-2017 15:36
```
2. Invoke VMSINSTAL:

```
 $ @SYS$UPDATE:VMSINSTAL OMNI011 ddcu: OPTIONS N
Return
```
where: *ddcu:* is the device name, *dd* is the device code, *c* is the controller letter, and *u* is the unit number

OPTIONS N allows you to display or print the release notes and to exit the installation procedure after reading the release notes.

3. The VSI OMNI API installation procedure begins. The following VMSINSTAL prompts are displayed:

VAX/VMS Software Product Installation Procedure V5.4.2 It is 28-March-2017 at 15:38. Enter a question mark (?) at any time for help. \* Are you satisfied with the backup of your system disk [YES]? **Y** The following products will be processed:

```
 OMNI V4.1
                    Beginning installation of OMNI V4.1 at 15:38
        %VMSINSTAL-I-RESTORE, Restoring product save set A . . .
            Release notes included with this kit are always copied to
 SYS$HELP.
            Additional Release Notes Options:
                   1. Display release notes
                   2. Print release notes
                   3. Both 1 and 2
                   4. None of the above
        * Select option [2]: 4
```
- 4. If you select option 4, as the example shows, the release notes are moved to the directory SYS \$HELP with the filename OMNI011.RELEASE\_NOTES.
- 5. Next, VMSINSTAL displays the following message:

\* Do you want to continue the installation [NO]? **Y**

- 6. You can exit the installation at this point if you want to read the release notes outside of the context of VMSINSTAL.
- 7. If you decide to continue the installation, the following messages are displayed:

```
%VMSINSTAL-I-RELMOVED , The product's release notes have been
moved to SYS$HELP.
© VMS Software, Inc. 2018, 2017. All Rights Reserved.
Installation procedure for: VSI OMNI API V4.1
All of the VSI OMNI API documentation is now provided in an
electronic online fashion. That is, all documents are provided in
both ASCII text and Postscript file formats as part of this software
kit. Once moved to disk you may read them using any of the following
methods:
ASCII text formatted files - Using the editor of your choice.
-------------------------- - Using the DCL command TYPE/PAGE.
                            - Print the file(s).
POSTSCRIPT formatted files - Display on a workstation with VIEW command
-------------------------- - Print the file(s).
* Press RETURN to continue:
Accessing the VSI OMNI API Installation Guide
--------------------------------------------
You now have the following options for accessing this product's
installation guide. Note: The installation guide will always be
copied to SYS$HELP as OMNI$INSTALLATION_GUIDE.TXT filename.
1. Displayed on your screen now.
2. Print the installation guide.
3. Both 1 and 2.
4. None of the above.
* Select option [1]: 4
```
8. If you select option 4 (as indicated above), the instal- lation guide is copied to SYS\$HELP with the name OMNI\$INSTALLATION\_GUIDE.TXT. Note that you can also select display or print options.

You are now being given an opportunity to exit this installation procedure. An ASCII text format of the installation guide will be copied to SYS\$HELP even if you choose not to continue the installation at this point.

\* Do you wish to continue this installation [N]? **Y**

9. Next, you can exit the installation procedure. You may want to exit to read the online copy of this guide.

The VSI OMNI API online documentation set consists of the following books:

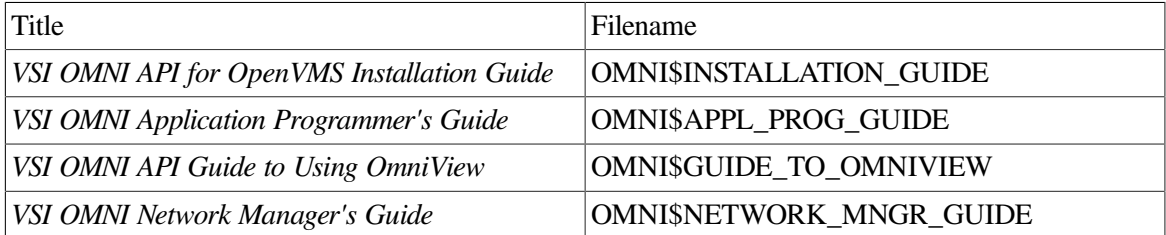

You will now be given the option of having all of these online books copied to the destination of your choice. The amount of free disk space needed to transfer these files is approximately 11,000 blocks.

#### **Note**

NOTE: Both ASCII text and POSTSCRIPT versions of each book are provided, the filename extensions are .TXT for ASCII text and .PS for POSTSCRIPT.

\* Would you like the online documentation copied to disk [Y]? **Y**

- 10. You can now move all of the online documents to disk. If you do not want to transfer the online documentation now, answer NO. The installation then continues.
- 11. If you answered Yes, the installation prompts you for the name of the directory where you want the online documentation stored. The default destination directory is SYS\$HELP. If you provide an alternate destination, it should be in the form of device:[directory] or an equivalent logical name.
	- \* Enter the destination [SYS\$HELP]: SYS\$HELP
- 12. Next, the installation displays the following information:

```
Now checking available disk space...
         * Do you wish to continue with this installation [N]? Y
                      Product: VSI OMNI API
                     Producer: DEC
                     Version: 1.1
                     Release Date: 4-APR-2017
```
13. Next, the installation displays the following authorization key prompt:

```
* Does this product have an authorization key registered and loaded? Y
```
VSI OMNI API can be installed but will not run unless its Product Authorization Key (PAK) is registered. Therefore, to answer Yes to the authorization key prompt, you must have registered and loaded the VSI OMNI API PAK.

If you have not registered the VSI OMNI API PAK, answer No to this question. The installation procedure continues even if you answer No, but you will not be allowed to run the Installation Verification Procedure (IVP) as part of the installation. To run the IVP in this case, register and load the VSI OMNI API PAK after the installation completes and then follow the IVP instructions found in [Chapter](#page-20-0) 4

14. Next, VMSINSTAL displays the following prompt:

\* Will you use DEC/MAP for device communications[Y]? **Y**

You should answer Yes to the device communications prompt, if you are using VSI OMNI API with VAX DEC /MAP.

15. Next, VMSINSTAL displays messages that indicate the system environment is being checked for prerequisite software, correct system parameters, and available disk space.

```
The messages displayed are as follows:
Now performing software prerequisite check . . .
Now checking system parameters . . .
Now checking for available disk space for software installation . . .
```
If VMSINSTAL finds an error within your system environment, an appropriate error message will be displayed on the screen.

16. Next, VMSINSTAL checks for process quota values and displays the following message:

Now checking process quota values **. . .**

17. Next, VMSINSTAL displays the following message that asks if you want files that are replaced by this installation purged:

\* Do you want to purge files replaced by this installation [YES]? **Y**

If this is a first-time installation of VSI OMNI API, there will be no files to purge and you can answer No to the following question. If you answer Yes to the prompt, VMSINSTAL purges any files replaced by this installation.

18. Next, VMSINSTAL asks if you want to run the IVP as part of the VSI OMNI API installation procedure:

\* Do you want to run the IVP after the installation [YES]? **Y**

If you choose not to run the IVP as part of the installation, you should invoke it independently after the installation has been completed. See [Chapter](#page-20-0) 4 for details about the IVP and how to run the IVP independently.

19. At this point in the installation procedure, you must decide whether to continue the installation or abort it. Respond to the following question appropriately: This is your last chance to exit this installation procedure. After this point, the installation will go into an unattended mode of operation.

```
* Do you wish to continue with this installation [Y]? Y
 If you answer NO, the installation will be aborted; if you
        answer Yes, the following message is displayed:
  *****************************************************************
           This installation will now continue in an unattended mode
           of operation, which will not require any user interaction.
          Estimated time to completion from this point is 20 minutes.
          This estimate is based on a configuration consisting of a
          VAXstation 3600 and installation from TK50 medium.
           The current time is: 15:40.17
  *****************************************************************
         %VMSINSTAL-I-RESTORE, Restoring product save set B ...
```

```
 Now building the database...
        Now configuring VSI OMNI API for use with DEC/MAP as the network
 provider....
        %VMSINSTAL-I-SYSDIR, This product creates system directory
 [SYSHLP.EXAMPLES.VSI OMNI API].
        %VMSINSTAL-I-RESTORE, Restoring product save set C ...
        %VMSINSTAL-I-MOVEFILES, Files will now be moved to their target
 directories...
        © VMS Software, Inc. 2018,2017. All Rights Reserved.
        Startup procedure for: VSI OMNI API V4.1
        Now checking process privileges...
        Now checking for VSI OMNI API license...
        Now checking that prerequisite software has been started...
        MDS Application Name OMNI$IVP_SENDER
        At 28-MAR-2017 15:51:28.66
        Successfully registered in local directory
        MDS Application Name OMNI$IVP_REC
        At 28-MAR-2017 15:51:32.73
        Successfully registered in local directory
       Address OMNI$IVP R P.OMNI$IVP R S.OMNI$IVP R T.
        At 28-MAR-2017 15:51:36.83
        Successfully registered
        SYNTAX TRANSFORMATION MMS-PCI
        At 28-MAR-2017 15:51:40.06
        Successfully registered
        Now installing the VSI OMNI API sharable images...
        Now creating the OMNI$CP process...
        %RUN-S-PROC_ID, identification of created process is 20200184
        %OMNI-S-STARTUP, VSI OMNI API startup successfully completed
            +-----------------------------------------------+
 | |
            | The VSI OMNI API IVP will now be invoked.... |
 | |
            +-----------------------------------------------+
        © VMS Software, Inc. 2018,2017. All Rights Reserved.
        Installation Verification Procedure for: VSI OMNI API V4.1
        Now checking process quota values...
        Now creating IVP VMD's...
        Now running the VSI OMNI API IVP sender application...
        The VSI OMNI API IVP sender application has run successfully.
        %OMNI-S-IVP, the VSI OMNI API IVP has successfully completed
                  Installation of OMNI V4.1 completed at 15:52
                  VMSINSTAL procedure done at 15:52
       \zeta $ LO
          SYSTEM logged out at 28-MAR-2017 15:53:55.66
```
20. The VSI OMNI API installation is now complete.

### **Note**

For postinstallation information, please see [Chapter](#page-20-0) 4.

# <span id="page-20-0"></span>**Chapter 4. Postinstallation Considerations**

This chapter explains how to start, verify, and stop VSI OMNI API. Also, the chapter provides information on other postinstallation considerations.

# <span id="page-20-1"></span>**4.1. Starting VSI OMNI API**

You must have the following privileges enabled before you invoke the VSI OMNI API startup command procedure:

- DETACH
- PRMMBX
- SYSNAM
- CMKRNL
- SYSGBL
- **PRMGBL**
- **WORLD**
- GROUP

You can start VSI OMNI API by typing the following command:

#### \$ **@SYS\$STARTUP:OMNI\$STARTUP Return**

Also, you can enter the above startup command in your system startup so that VSI OMNI API will start automatically each time the system is booted. For details about system startup, see the *VMS System Management Subkit*.

### **Note**

Remember that the VAX DEC/MAP startup com- mand procedure (SYS\$STARTUP:MAP \$STARTUP.COM) and the VAX Rdb/VMS (Run-time option) startup command procedure (SYS \$STARTUP:RMONSTART.COM) must be running before you invoke the VSI OMNI API startup command procedure (SYS\$STARTUP:OMNI\$STARTUP.COM).

### <span id="page-20-2"></span>**4.2. Running the Installation Verification Procedure**

If you did not run the IVP as part of the VSI OMNI API installation, you should run it independently after you have installed the product and started it.

You must have the following privileges enabled before you invoke the VSI OMNI API IVP:

- **NETMBX**
- **PRMMBX**
- **SYSLCK**
- **WORLD**
- **GROUP**

To run the IVP, enter:

#### \$ **@SYS\$TEST:OMNI\$IVP.COM Return**

### **Note**

Before you run the IVP, VSI OMNI API should be started. See [Section](#page-20-1) 4.1.

The VSI OMNI API IVP verifies that the VSI OMNI API software system is correctly installed. As the IVP progresses, information messages are displayed. If the IVP fails, a message is displayed indicating the reason for the failure. You should correct the problem and reexecute the IVP. When the VSI OMNI API IVP executes successfully, the VSI OMNI API software system is ready for use.

## <span id="page-21-0"></span>**4.3. Resolving IVP Failures**

The VSI OMNI API IVP can fail for various reasons. [Table](#page-21-1) 4.1 indicates possible causes for IVP failure and ways to resolve the IVP problem.

<span id="page-21-1"></span>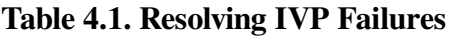

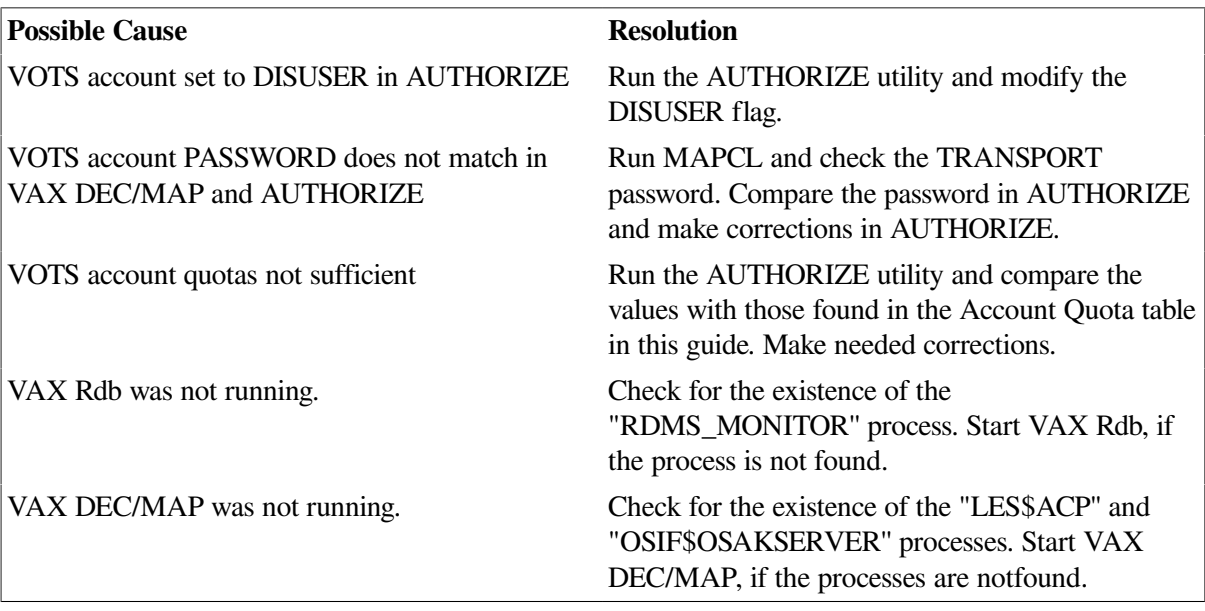

### **Note**

Additional information on why the IVP may have failed can be found in a log file in the VOTS account default directory named OMNI\$START\_RCVR.LOG.

### <span id="page-22-0"></span>**4.4. User Account Quotas and Privileges**

<span id="page-22-2"></span>Each VSI OMNI API user account should have the account quotas shown in [Table](#page-22-2) 4.2:

| <b>Attribute</b> | <b>Minimum Value</b> |
|------------------|----------------------|
| <b>ASTlm</b>     | 24                   |
| <b>BIOlm</b>     | 18                   |
| <b>BYTIm</b>     | 20480                |
| <b>DIOlm</b>     | 18                   |
| <b>ENQlm</b>     | 2000                 |
| FILlm            | 50                   |
| Pgflquo          | 20000                |
| Prclm            | $1+$                 |
| WSdef            | 256                  |
| WSextent         | 3072                 |
| <b>WSquo</b>     | 768                  |

**Table 4.2. Account Quotas**

# <span id="page-22-1"></span>**4.5. Stopping VSI OMNI API**

You must have the following privileges enabled before you invoke the VSI OMNI API stop procedure:

- DETACH
- PRMMBX
- SYSNAM
- CMKRNL
- SYSGBL
- PRMGBL
- WORLD
- **GROUP**

To manually shut down VSI OMNI API, enter:

#### \$ **@SYS\$MANAGER:OMNI\$STOP.COM Return**

If you want VSI OMNI API to shut down automatically each time your system is brought down, include this in the SYS\$MANAGER:SYSHUTDWN.COM file (the site-specific shutdown file):

### **Note**

Be sure that OMNI\$STOP.COM is executed before MAP\$STOP.COM and before the RMONSTOP.COM in the system site shutdown file, SYS\$MANAGER:SYSHUTDWN.COM.

## <span id="page-23-0"></span>**4.6. VSI OMNI API Example Programs**

As part of the VSI OMNI API installation, a directory is created that contains VSI OMNI API example programs; and as part of the VSI OMNI API startup command procedure, a system-wide logical name, OMNI\$EXAMPLES, is created.

It is recommended that you review these program examples before you design and implement applications that will interface with VSI OMNI API.

## <span id="page-23-1"></span>**4.7. The VSI OMNI API Database and Rdb**

VSI OMNI API utilizes a VAX Rdb/VMS database. It is recommended that you periodically backup this database.

The VSI OMNI API database files are:

- SYS\$LIBRARY:OMNI\$DATABASE.RDB
- SYS\$LIBRARY:OMNI\$DATABASE.SNP

See the *VAX Rdb/VMS RDO and RMU Reference Manual* for details on how to backup the Rdb database.

Also, if you upgrade your version of VAX Rdb/VMS, you must verify that your existing VSI OMNI API database is compatible with the VAX Rdb/VMS upgrade.

### <span id="page-23-2"></span>**4.8. Determining and Reporting Problems**

If an error occurs while you are using VSI OMNI API, you should submit a Software Performance Report (SPR).

When you submit an SPR, follow these steps:

- Describe as accurately as possible the state of the system and the circumstance in which the problem occurred.
- Illustrate the problem with specific examples.
- State the problem concisely.
- Report only one problem per SPR.
- This ensures a quick response.
- Notify your Software Services representative, who will submit your SPR.

Experience shows that many SPRs do not contain sufficient information to enable duplication or identification of the problem. Complete and concise information will help Digital resolve your software problems.

If you find an error in the VSI OMNI API documentation, you should fill out and submit the Reader's Comments form that is in the back of the manual in which the error was found. Specify the title of the manual and include the section and page number where a description of the error appears.

# <span id="page-24-0"></span>**Appendix A. VSI OMNI API Files Added or Modified on the System**

This appendix lists the VSI OMNI API files that are added or modified by the installation procedure.

# <span id="page-24-1"></span>**A.1. Files Added**

The following files have been added: SYS\$COMMON:[SYS\$STARTUP]OMNI\$STARTUP.COM SYS\$COMMON:[SYSEXE]OMNI\$CL.EXE SYS\$COMMON:[SYSEXE]OMNI\$CP.EXE SYS\$COMMON:[SYSEXE]OMNI\$ODF.EXE SYS\$COMMON:[SYSEXE]OMNI\$VIEW.EXE SYS\$COMMON:[SYSHLP]OMNI\$APPL\_PROG\_GUIDE.PS SYS\$COMMON:[SYSHLP]OMNI\$APPL\_PROG\_GUIDE.TXT SYS\$COMMON:[SYSHLP]OMNI\$CL.HLB SYS\$COMMON:[SYSHLP]OMNI\$GUIDE\_TO\_OMNIVIEW.PS SYS\$COMMON:[SYSHLP]OMNI\$GUIDE\_TO\_OMNIVIEW.TXT SYS\$COMMON:[SYSHLP]OMNI\$INSTALLATION\_GUIDE.PS SYS\$COMMON:[SYSHLP]OMNI\$INSTALLATION\_GUIDE.TXT SYS\$COMMON:[SYSHLP]OMNI\$NETWORK\_MNGR\_GUIDE.PS SYS\$COMMON:[SYSHLP]OMNI\$NETWORK\_MNGR\_GUIDE.TXT SYS\$COMMON:[SYSHLP]OMNI\$ODF\_HELP.HLB SYS\$COMMON:[SYSHLP]OMNI\$VIEW.HLB SYS\$COMMON:[SYSHLP]OMNI011.RELEASE\_NOTES SYS\$COMMON:[SYSHLP.EXAMPLES]DECOMNI.DIR SYS\$COMMON:[SYSHLP.EXAMPLES.DECOMNI]OMNI\$FORTRAN\_READ.FOR SYS\$COMMON:[SYSHLP.EXAMPLES.DECOMNI]OMNI\$FORTRAN\_READ\_RSP.FOR SYS\$COMMON:[SYSHLP.EXAMPLES.DECOMNI]OMNI\$LOAD\_DEF\_VAR.C SYS\$COMMON:[SYSHLP.EXAMPLES.DECOMNI]OMNI \$MMSI\_GET\_DOM\_ATTR\_EXAMPLE.C

SYS\$COMMON:[SYSHLP.EXAMPLES.DECOMNI]OMNI\$MMSI\_GET\_PI\_ATTR\_EXAMPLE.C SYS\$COMMON:[SYSHLP.EXAMPLES.DECOMNI]OMNI\$MMSI\_IDENTIFY\_EXAMPLE.C SYS\$COMMON:[SYSHLP.EXAMPLES.DECOMNI]OMNI\$MMSI\_STATUS\_EXAMPLE.C SYS\$COMMON:[SYSHLP.EXAMPLES.DECOMNI]OMNI\$ODF-VAR.TXT SYS\$COMMON:[SYSHLP.EXAMPLES.DECOMNI]OMNI\$ODF\_EXAMPLE.TXT SYS\$COMMON:[SYSHLP.EXAMPLES.DECOMNI]OMNI\$READ\_DOM\_ATTR\_EXAMPLE.C SYS\$COMMON:[SYSHLP.EXAMPLES.DECOMNI]OMNI\$READ\_EXAMPLE.C SYS\$COMMON:[SYSHLP.EXAMPLES.DECOMNI]OMNI\$RUN\_TIME\_PI\_DOM.C SYS\$COMMON:[SYSHLP.EXAMPLES.DECOMNI]OMNI\$RUN\_TIME\_VAR.C SYS\$COMMON:[SYSHLP.EXAMPLES.DECOMNI]OMNI\$RUN\_TIME\_VMD.C SYS\$COMMON:[SYSHLP.EXAMPLES.DECOMNI]OMNI\$WRITE\_EXAMPLE.C SYS\$COMMON:[SYSLIB]OMNI\$CODES.ADA SYS\$COMMON:[SYSLIB]OMNI\$CODES.BAS SYS\$COMMON:[SYSLIB]OMNI\$CODES.FOR SYS\$COMMON:[SYSLIB]OMNI\$CODES.H SYS\$COMMON:[SYSLIB]OMNI\$CODES.MAR SYS\$COMMON:[SYSLIB]OMNI\$CODES.PAS SYS\$COMMON:[SYSLIB]OMNI\$CODES.PLI SYS\$COMMON:[SYSLIB]OMNI\$CODES.R32 SYS\$COMMON:[SYSLIB]OMNI\$DATABASE.RDB SYS\$COMMON:[SYSLIB]OMNI\$DATABASE.SNP SYS\$COMMON:[SYSLIB]OMNI\$DEFS.ADA SYS\$COMMON:[SYSLIB]OMNI\$DEFS.BAS SYS\$COMMON:[SYSLIB]OMNI\$DEFS.FOR SYS\$COMMON:[SYSLIB]OMNI\$DEFS.H SYS\$COMMON:[SYSLIB]OMNI\$DEFS.MAR SYS\$COMMON:[SYSLIB]OMNI\$DEFS.PAS SYS\$COMMON:[SYSLIB]OMNI\$DEFS.PLI SYS\$COMMON:[SYSLIB]OMNI\$DEFS.R32

SYS\$COMMON:[SYSLIB]OMNI\$MMSI\_CODES.H SYS\$COMMON:[SYSLIB]OMNI\$MMSI\_DEFS.H SYS\$COMMON:[SYSLIB]OMNI\$OBJECTS.OLB SYS\$COMMON:[SYSLIB]OMNI\$VAXCSHR.EXE SYS\$COMMON:[SYSLIB]OMNI\$VAXVMSSHR.EXE SYS\$COMMON:[SYSLIB]OMNI\_VIEW.UID SYS\$COMMON:[SYSMGR]OMNI\$STOP.COM SYS\$COMMON:[SYSMSG]OMNI\$CODES\_MSG.EXE SYS\$COMMON:[SYSTEST]OMNI\$IVP.COM SYS\$COMMON:[SYSTEST]OMNI\$IVP\_RCVR.EXE SYS\$COMMON:[SYSTEST]OMNI\$IVP\_SNDR.EXE SYS\$COMMON:[SYSTEST]OMNI\$START\_RCVR.COM SYS\$COMMON:[SYS\$STARTUP]OMNI\$STARTUP.COM

# <span id="page-26-0"></span>**A.2. Files Modified**

No files have been modified.

# <span id="page-28-0"></span>**Appendix B. Installation Example**

This appendix contains a sample installation session.

### <span id="page-28-1"></span>**B.1. Installation Session**

```
Welcome to VAX/VMS V5.4-2
  Username: SYSTEM
  Password:
               Welcome to VAX/VMS version V5.4-2 on node SAFRON
         Last interactive login on Thursday, 28-MAR-2017 14:58
         Last non-interactive login on Thursday, 28-MAR-2017 15:36
 \mathsf{S} $ @SYS$UPDATE:VMSINSTAL OMNI011 MUA0: OPTIONS N
               VAX/VMS Software Product Installation Procedure V5.4-2
  It is 28-MAR-2017 at 15:38.
  Enter a question mark (?) at any time for help.
  * Are you satisfied with the backup of your system disk [YES]? Y
  The following products will be processed:
       OMNI V4.1
               Beginning installation of OMNI V4.1 at 15:38
  %VMSINSTAL-I-RESTORE, Restoring product save set A ...
         Release notes included with this kit are always copied to SYS$HELP.
         Additional Release Notes Options:
               1. Display release notes
               2. Print release notes
               3. Both 1 and 2
               4. None of the above
  * Select option [2]: 4
   * Do you want to continue the installation [NO]? Y
  %VMSINSTAL-I-RELMOVED, Product's release notes have been moved to SYS
$HELP.
  © VMS Software, Inc. 1990,2017. All Rights Reserved.
  Installation procedure for VSI OMNI API V4.1
       All of the VSI OMNI API documentation is now provided in an
 electronic
       online fashion. That is, all documents are provided in both ASCII
 text
       and Postscript file formats as part of this software kit. Once moved
       to disk you may read them using any of the following methods:
       ASCII text formatted files - Using the editor of your choice.
       -------------------------- - Using the DCL command TYPE/PAGE.
                                                      - Print the file(s).
       POSTSCRIPT formatted files - Display on a workstation with VIEW
 command
                    ------------- - Print the file(s).
   * Press RETURN to continue:
       Accessing the VSI OMNI API Installation Guide
       --------------------------------------------
       You now have the following options for accessing this product's
       installation guide. Note: The installation guide will always be
       copied to SYS$HELP as OMNI$INSTALLATION_GUIDE.TXT filename.
       1. Displayed on your screen now.
       2. Print the installation guide.
       3. Both 1 and 2.
       4. None of the above.
```
 \* Select option [1]: **4** Your are now being given an opportunity to exit this installation procedure. An ASCII text format of the installation guide will be copied to SYS\$HELP even if you choose not to continue the instal lation at this point. \* Do you wish to continue this installation [N]? **Y** The ASCII text format of the VSI OMNI API Installation Guide will be copied to the following: DIRECTORY: SYS\$HELP FILENAME: OMNI\$INSTALLATION\_GUIDE.TXT \* Press RETURN to continue: The VSI OMNI API online documentation set consists of the following books: Title: Filename: VSI OMNI API Software Installation Guide OMNI\$INSTALLATION\_GUIDE VSI OMNI API Application Programmer's Guide OMNI\$APPL\_PROG\_GUIDE VSI OMNI API Guide to Using OmniView OMNI\$GUIDE\_TO\_OMNIVIEW VSI OMNI API Network Manager's Guide OMNI\$NETWORK\_MNGR\_GUIDE You will now be given the option of having all of these online books copied to the destination of your choice. The amout of free disk space needed  $t \circ$  transfer these files is approximately 11000 blocks. NOTE: Both ASCII text and POSTSCRIPT versions of each book are provided,  $th$ e filename extensions are .TXT for ASCII text and .PS for POSTSCRIPT. \* Would you like the online documentation copied to disk [Y]? **Y** \* Enter the destination [SYS\$HELP]: **SYS\$HELP** Now checking available disk space... \* Do you wish to continue with this installation [N]? **Y** Product: VSI OMNI API Producer: DEC Version: 1.1 Release Date: 4-APR-2017 \* Does this product have an authorization key registered and loaded? Y \* Will you use DEC/MAP for device communications [Y]? **Y** Now performing software prerequisite check... Now checking system parameters... Now checking available disk space for software installation... Now checking process quota values... \* Do you want to purge files replaced by this installation [YES]? **Y** \* Do you want to run the IVP after the installation [YES]? **Y** This is your last chance to exit this installation procedure. After this point, the installation will go into an unattended mode of operation. \* Do you wish to continue with this installation [Y]? **Y** \*\*\*\*\*\*\*\*\*\*\*\*\*\*\*\*\*\*\*\*\*\*\*\*\*\*\*\*\*\*\*\*\*\*\*\*\*\*\*\*\*\*\*\*\*\*\*\*\*\*\*\*\*\*\*\*\*\*\*\*\*\*\*\*\* This installation will now continue in an unattended mode of operation, which will not require any user interaction. Estimated time to completion from this point is 20 minutes. This estimate is based on a configuration consisting of a VAXstation 3600 and installation from TK50 medium. The current time is: 15:40.17 \*\*\*\*\*\*\*\*\*\*\*\*\*\*\*\*\*\*\*\*\*\*\*\*\*\*\*\*\*\*\*\*\*\*\*\*\*\*\*\*\*\*\*\*\*\*\*\*\*\*\*\*\*\*\*\*\*\*\*\*\*\*\*\*\* %VMSINSTAL-I-RESTORE, Restoring product save set B ... Now building the database...

```
 Now configuring VSI OMNI API for use with DEC/MAP as the network
 provider....
  %VMSINSTAL-I-SYSDIR, This product creates system directory
 [SYSHLP.EXAMPLES.DECOMNI].
  %VMSINSTAL-I-RESTORE, Restoring product save set C ...
  %VMSINSTAL-I-MOVEFILES, Files will now be moved to their target
 directories...
  © VMS Software, Inc.. 1990,2017. All Rights Reserved.
  Startup procedure for: VSI OMNI API V4.1
  Now checking process privileges...
  Now checking for VSI OMNI API license...
  Now checking that prerequisite software has been started...
    MDS Application Name OMNI$IVP_SENDER
    At 28-MAR-2017 15:51:28.66
    Successfully registered in local directory
    MDS Application Name OMNI$IVP_REC
    At 28-MAR-2017 15:51:32.73
    Successfully registered in local directory
    Address OMNI$IVP_R_P.OMNI$IVP_R_S.OMNI$IVP_R_T.
    At 28-MAR-2017 15:51:36.83
    Successfully registered
    SYNTAX TRANSFORMATION MMS-PCI
    At 28-MAR-2017 15:51:40.06
    Successfully registered
  Now installing the VSI OMNI API sharable images...
  Now creating the OMNI$CP process...
  %RUN-S-PROC_ID, identification of created process is 20200184
  %OMNI-S-STARTUP, VSI OMNI API startup successfully completed
        +-----------------------------------------------+
 | |
       | The VSI OMNI API IVP will now be invoked....
 | |
        +-----------------------------------------------+
  © VMS Software, Inc. 1990,2017. All Rights Reserved.
  Installation Verification Procedure for: VSI OMNI API V4.1
  Now checking process quota values...
  Now creating IVP VMD's...
  Now running the VSI OMNI API IVP sender application...
  The VSI OMNI API IVP sender application has run successfully.
  %OMNI-S-IVP, the VSI OMNI API IVP has successfully completed
              Installation of OMNI V4.1 completed at 15:52
              VMSINSTAL procedure done at 15:52
 \mathsf{S} $ LO
      SYSTEM logged out at 28-MAR-2017 15:53:55.66
```
# <span id="page-32-0"></span>**Appendix C. Products on Your System**

This appendix explains how you determine what products are running on your system.

To determine if VAX Rdb/VMS, VAX DEC/MAP, or VSI OMNI API are running on your system, you can check specific processes on your system.

<span id="page-32-1"></span>[Table](#page-32-1) C.1 lists the processes you should see for each layered product.

#### **Table C.1. Products and Processes**

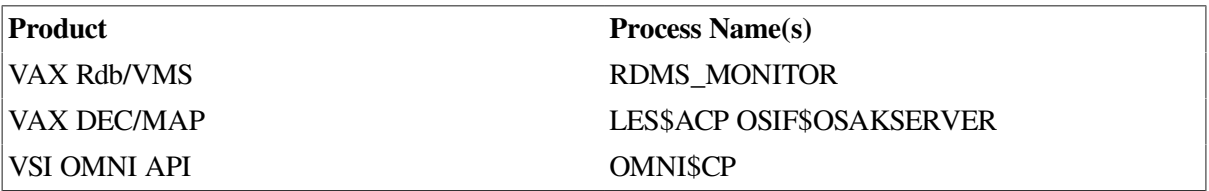